*https://wiki.teltonika-networks.com/view/RUT142\_Serial\_Utilities*

# **RUT142 Serial Utilities**

[Main Page](https://wiki.teltonika-networks.com/view/Main_Page) > [RUT Routers](https://wiki.teltonika-networks.com/view/RUT_Routers) > [RUT142](https://wiki.teltonika-networks.com/view/RUT142) > [RUT142 Manual](https://wiki.teltonika-networks.com/view/RUT142_Manual) > [RUT142 WebUI](https://wiki.teltonika-networks.com/view/RUT142_WebUI) > [RUT142 Services section](https://wiki.teltonika-networks.com/view/RUT142_Services_section) > **RUT142 Serial Utilities**

The information in this page is updated in accordance with firmware version **[RUT14X\\_R\\_00.07.07.3](https://firmware.teltonika-networks.com/7.7.3/RUT14X/RUT14X_R_00.07.07.3_WEBUI.bin)**.

### $\Box$

# **Contents**

- [1](#page--1-0) [Summary](#page--1-0)
- [2](#page--1-0) [General information](#page--1-0)
	- [2.1](#page--1-0) [RS232](#page--1-0)
		- [2.1.1](#page--1-0) [Connector pinout](#page--1-0)
		- [2.1.2](#page--1-0) [Cables](#page--1-0)
- [3](#page--1-0) [Console](#page--1-0)
- [4](#page--1-0) [Over IP](#page--1-0)
	- o [4.1](#page--1-0) [Serial Device Configuration](#page--1-0)
	- [4.2](#page--1-0) [Over IP Configuration Settings](#page--1-0)
	- [4.3](#page--1-0) [IP Filter](#page--1-0)

# **Summary**

The **Serial Utilities** page is used to make serial communication configurations of different types. This manual page provides an overview of the Serial Utilities page in RUT142 devices.

# **General information**

## **RS232**

### **Connector pinout**

The RS232 connector type on this device is a **DCE female**. DCE stands for Data Communication Equipment.

 $\pmb{\times}$ 

### **PIN NAME\* DESCRIPTION\* DIRECTION ON THIS DEVICE**

1 DCD Data Carrier Detect Output

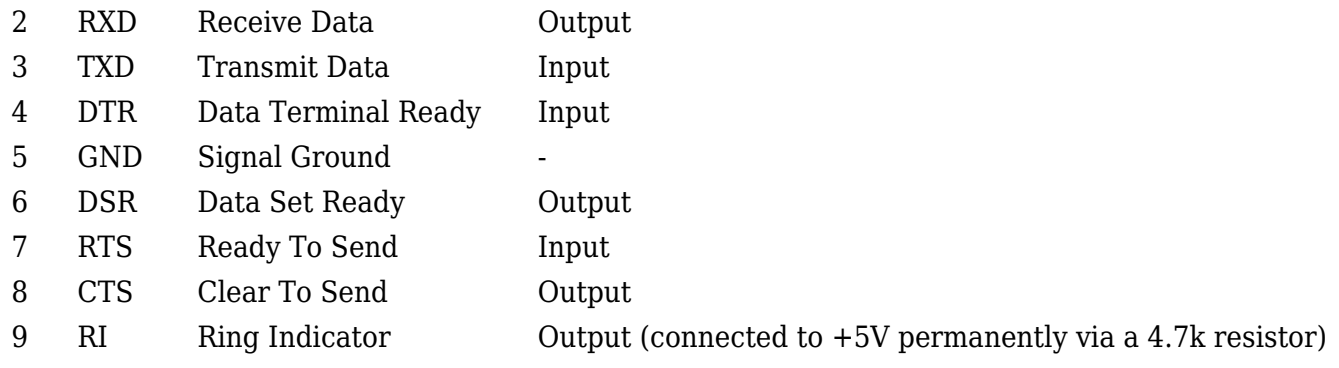

### **Cables**

There are two types of RS232 serial devices: **DTE** and **DCE**. DTE typically refers to the serial port on a PC or terminal, while DCE refers to communication devices. Connectors mounted on DTE are likely to be male, and those mounted on DCE are likely to be female.

This device is DCE and has a female connector.

To connect a standard DTE device, use a straight-through Female/Male RS232 cable:

 $\pmb{\times}$ 

See straight cable pinout below:

 $\pmb{\times}$ 

To connect another DCE device to RUT/TRB, a Null-modem (crossed) Male/Male cable should be used:

 $\pmb{\times}$ 

See straight crossed cable pinout below:

 $\pmb{\times}$ 

Maximum cable length is 15 meters or the cable length equal to a capacitance of 2500 pF (for a 19200 baud rate). Using lower capacitance cables can increase the distance. Reducing communication speed can also increase maximum cable length.

# **Console**

**Console** mode requires no further configuration than the settings above and is used as a directaccess method to the device's shell interface. For this purpose you may want use such applications as PuTTY on Windows and microcom, minicom, picocom or similar applications on Linux.

 $\pmb{\times}$ 

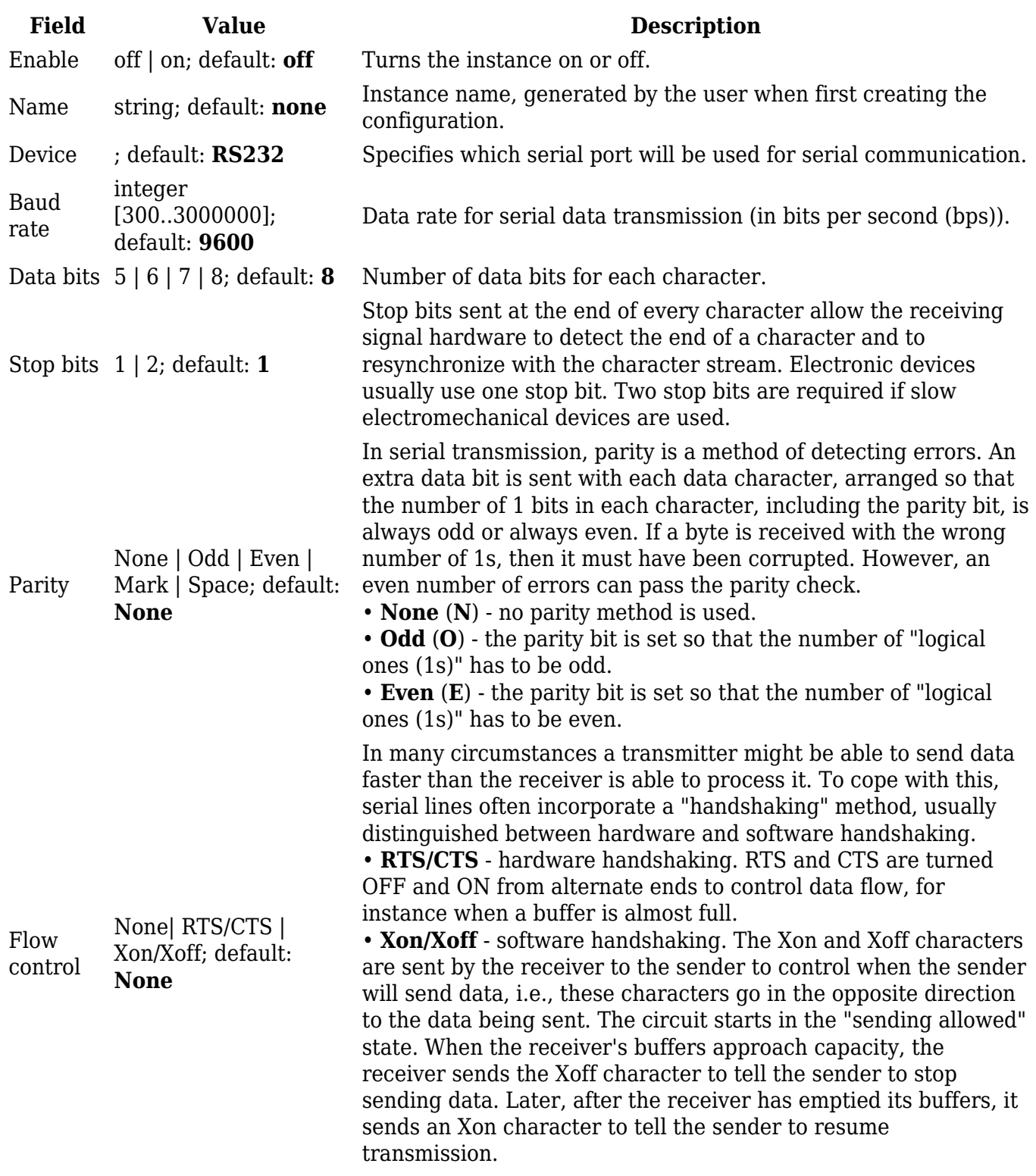

# **Over IP**

The **Over IP** serial type is used to manage serial connections over a TCP/IP network.

# **Serial Device Configuration**

Configure serial port communication parameters in the **Serial Device Configuration** section.

 $\pmb{\times}$ 

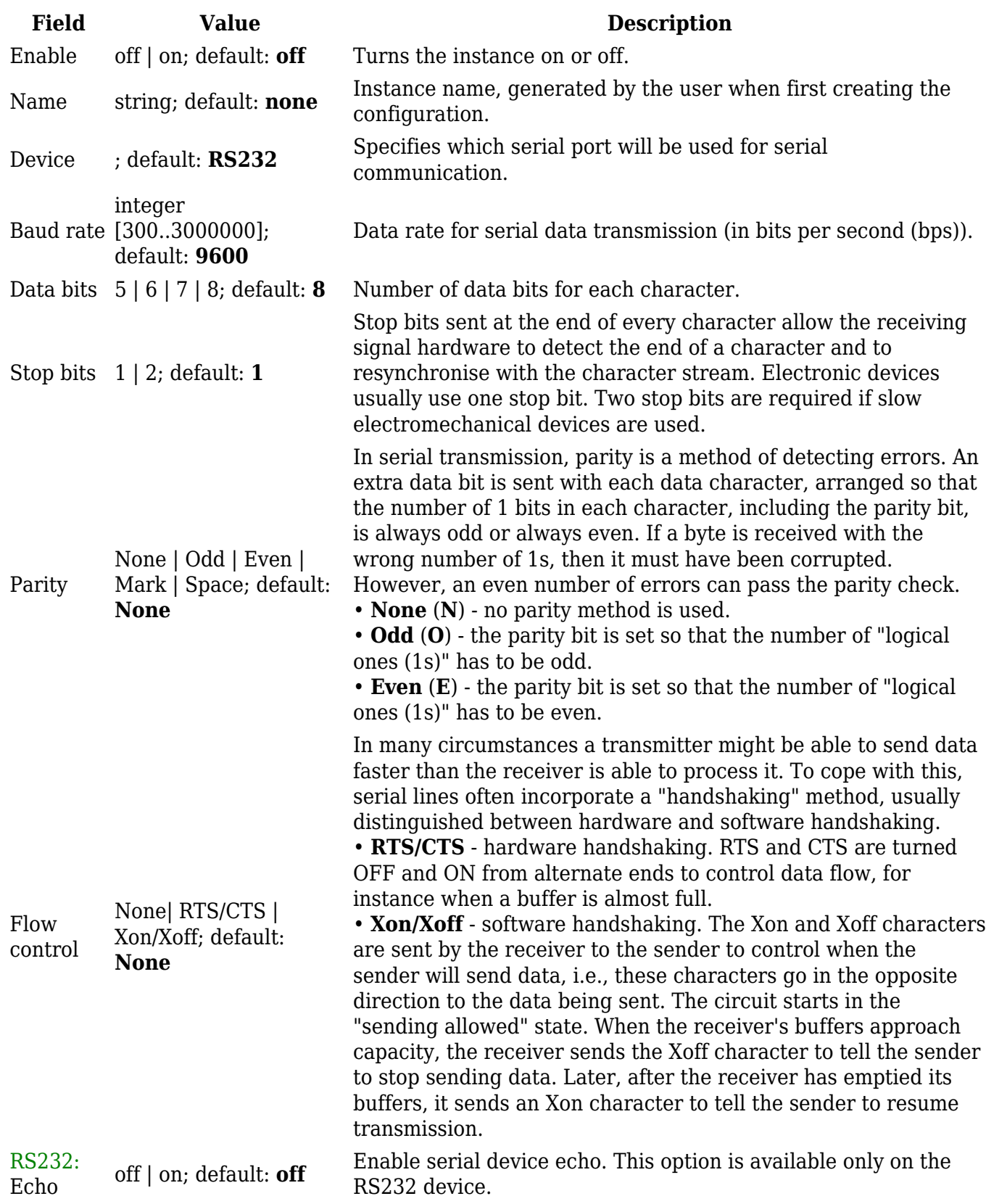

 $\pmb{\times}$ 

You can configure network related parameters of the serial connection in the **Over IP Configuration** secion.

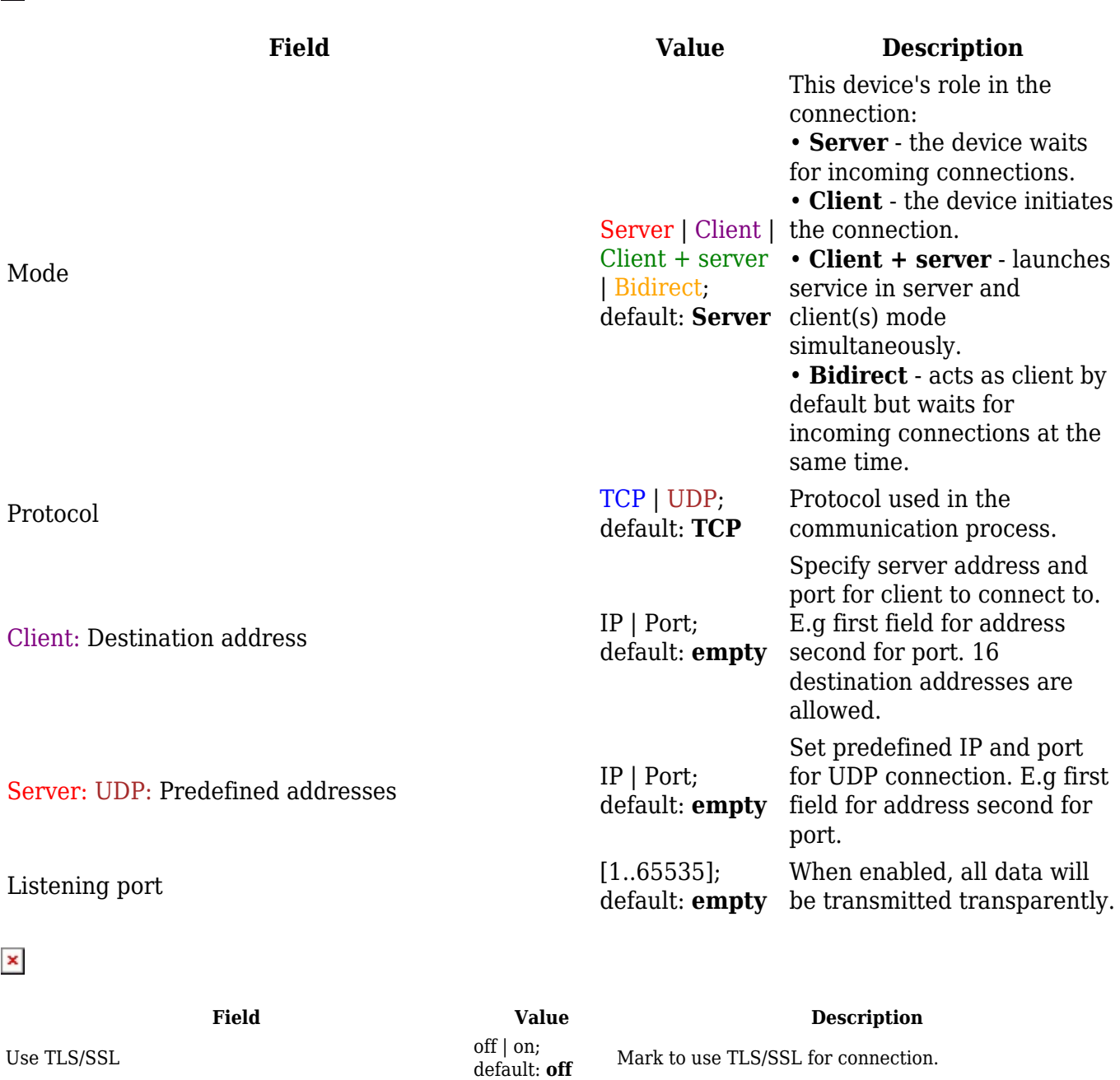

TLS version

TLS type

Certificate based | Pre-Shared-Key based; default: **Certificate** Select the type of TLS encryption.

Minimum TLS version allowed to be used.

**based**

Support all | tlsv1.0 | tlsv1.1 | tlsv1.2 | tlsv1.3; default: **Support all**

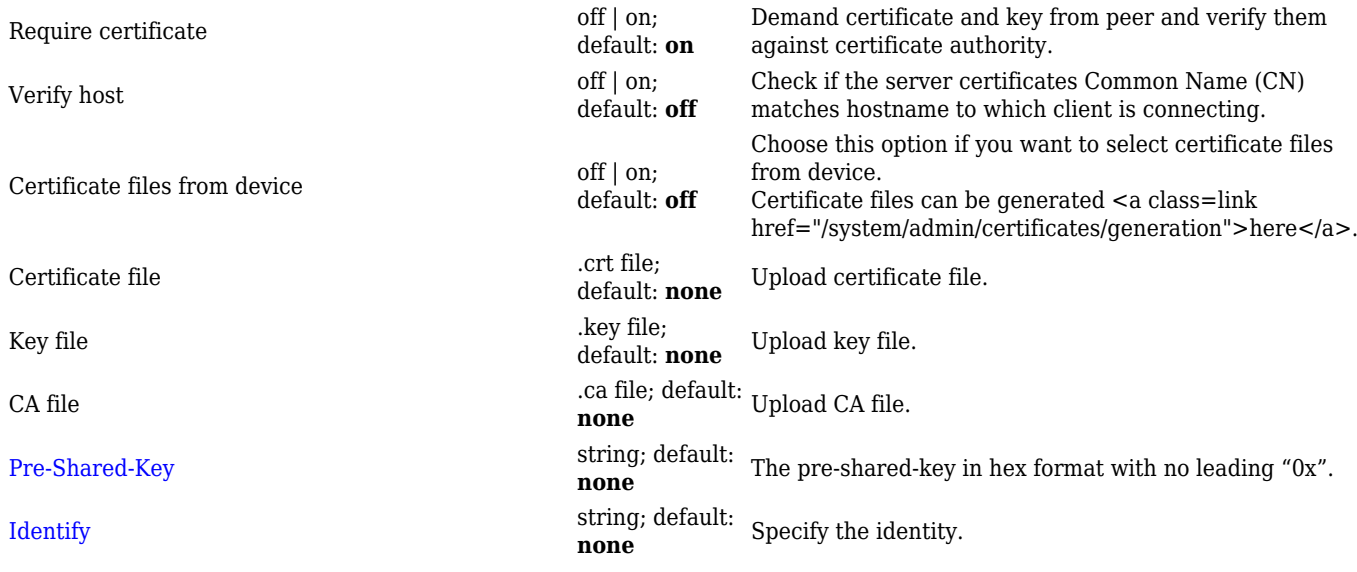

# $\pmb{\times}$

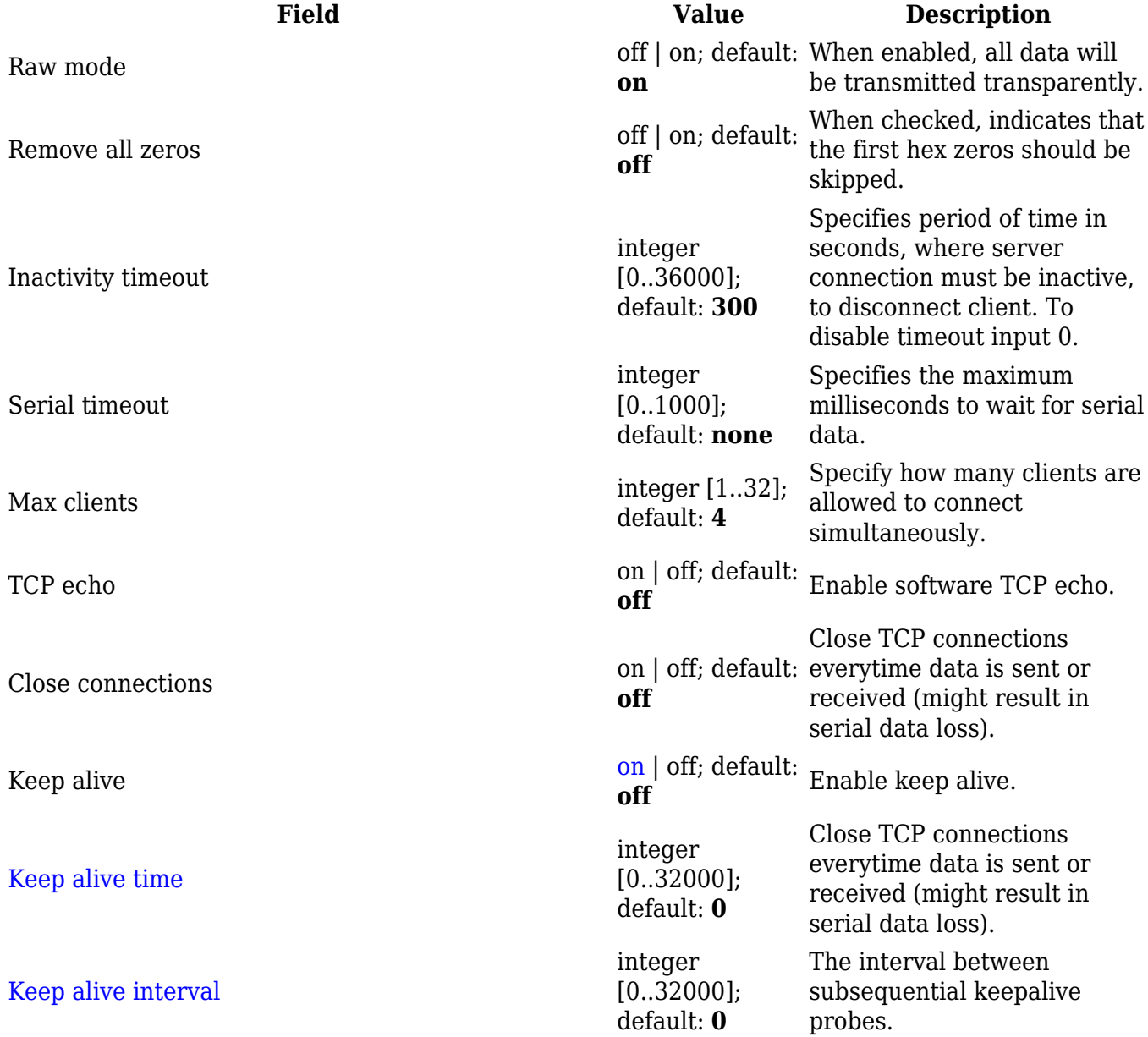

### Keep alive probes

integer  $[0..32000]$ ; default: **0**

The number of unacknowledged probes.

### **IP Filter**

The **IP Filter** section is used for configuring which network is allowed to communicate with the device. You may add a new instance by selecting the Interface and pressing Add.

 $\pmb{\times}$ 

Then enter the IP address and save.

 $\pmb{\times}$